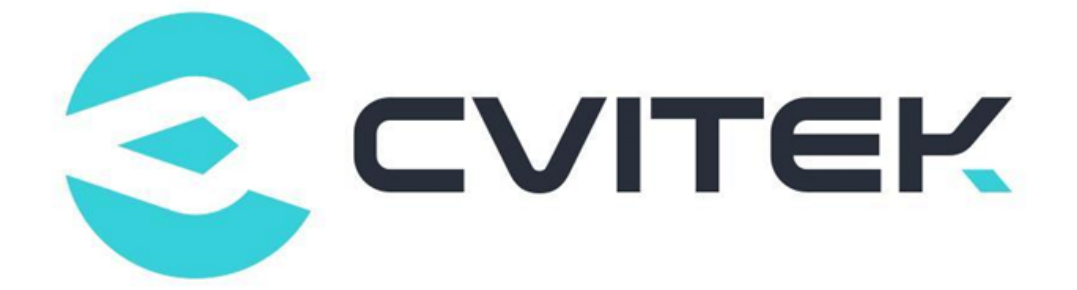

# SDK Compilation and Usage Guide

Version: 1.0

Release date: 2022-10-28

Copyright © 2020 CVITEK Co., Ltd. All rights reserved. No part of this document may be reproduced or transmiited in any form or by any means without prior written consent of CVITEK Co., Ltd.

# **Contents**

算能科技

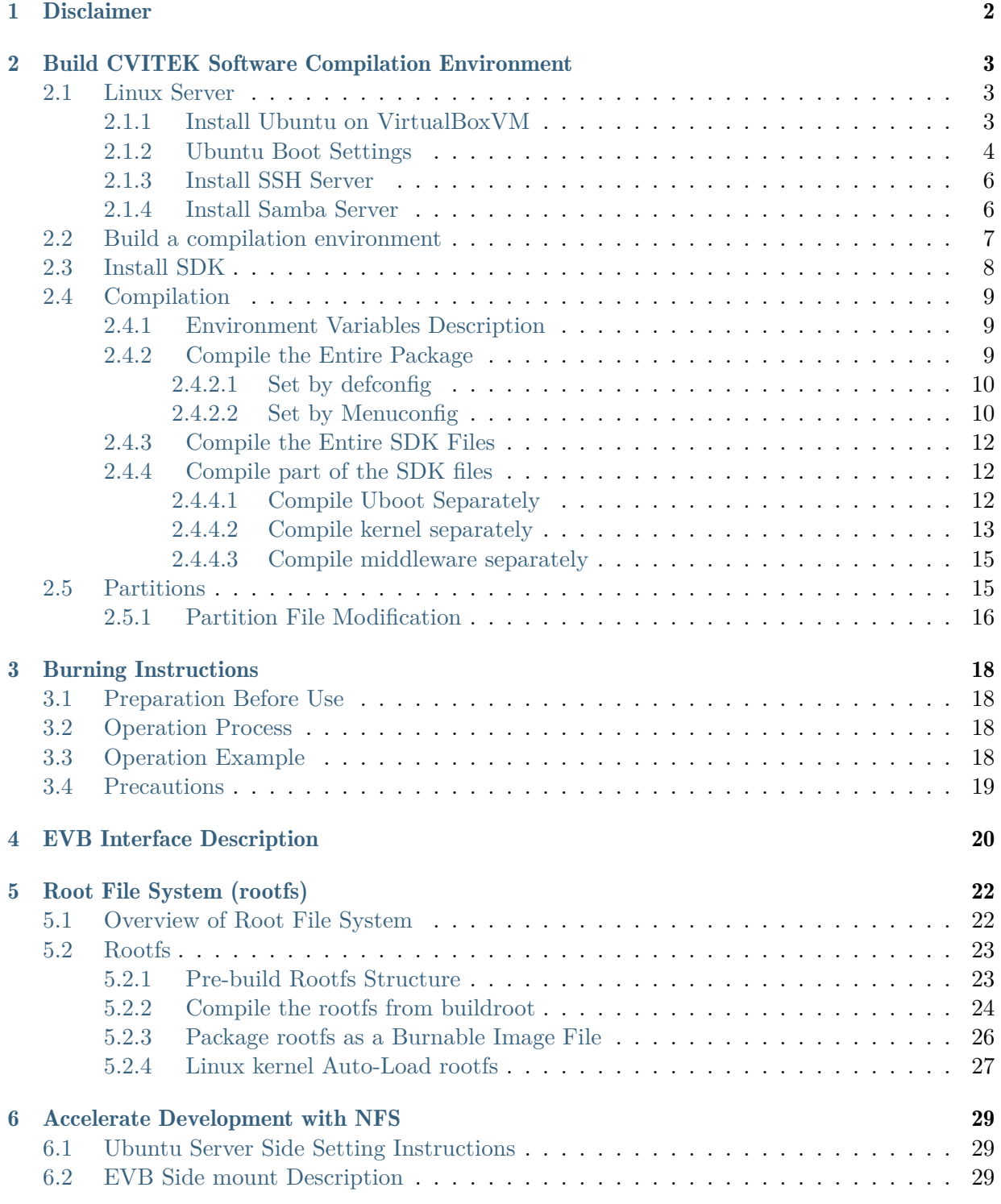

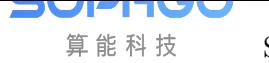

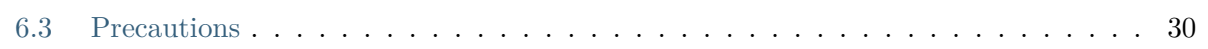

### Revision History

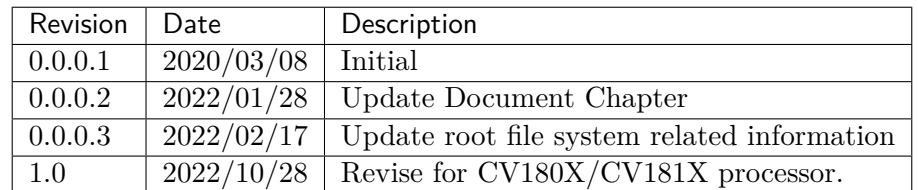

<span id="page-4-0"></span>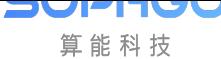

# **Disclaimer**

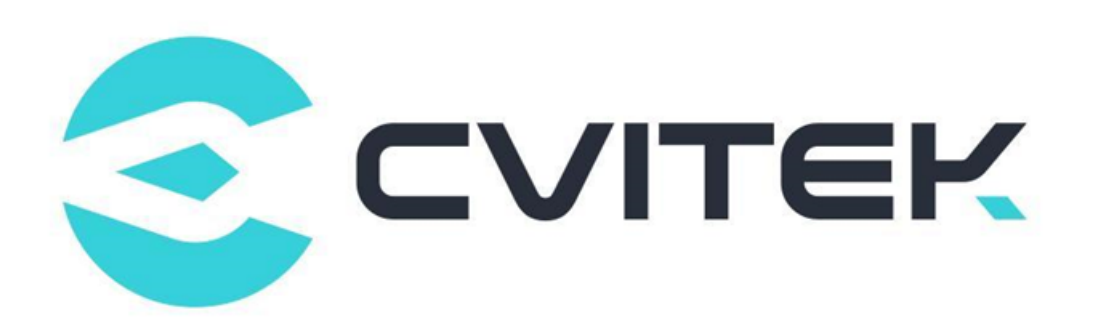

#### Terms and Conditions

The document and all information contained herein remain the CVITEK Co., Ltd's ( "CVITEK") confidential information, and should not disclose to any third party or use it in any way without CVITEK's prior written consent. User shall be liable for any damage and loss caused by unauthority use and disclosure.

CVITEK reserves the right to make changes to information contained in this document at any time and without notice.

All information contained herein is provided in "AS IS" basis, without warranties of any kind, expressed or implied, including without limitation mercantability, non-infringement and fitness for a particular purpose. In no event shall CVITEK be liable for any third party's software provided herein, User shall only seek remedy against such third party. CVITEK especially claims that CVITEK shall have no liable for CVITEK's work result based on Customer's specification or published shandard.

#### Contact Us

Address Building 1, Yard 9, FengHao East Road, Haidian District, Beijing, 100094, China

Building T10, UpperCoast Park, Huizhanwan, Zhancheng Community, Fuhai Street, Baoan District, Shenzhen, 518100, China

Phone +86-10-57590723 +86-10-57590724

Website https://www.sophgo.com/

Forum https://developer.sophgo.com/forum/index.html

# <span id="page-5-0"></span>2 Build CVITEK Software Compilation Environment

# 2.1 Linux Server

<span id="page-5-1"></span>Developers can choose to use:

- Ubuntu OS computer
- Windows OS computer + Virtualbox VM (run Ubuntu on it)

In both cases, install Ubuntu 20.04 LTS.

Virtualbox VM Download site: https://www.virtualbox.org/wiki/Downloads

Ubuntu 20.04 LTS Download site: https://releases.ubuntu.com/20.04/ubuntu-20.04.2. 0-desktop-amd64.iso

## 2.1.1 [Install](https://releases.ubuntu.com/20.04/ubuntu-20.04.2.0-desktop-amd64.iso) Ubuntu on Vi[rtualBoxVM](https://releases.ubuntu.com/20.04/ubuntu-20.04.2.0-desktop-amd64.iso)

<span id="page-5-2"></span>• Create and name the new VM

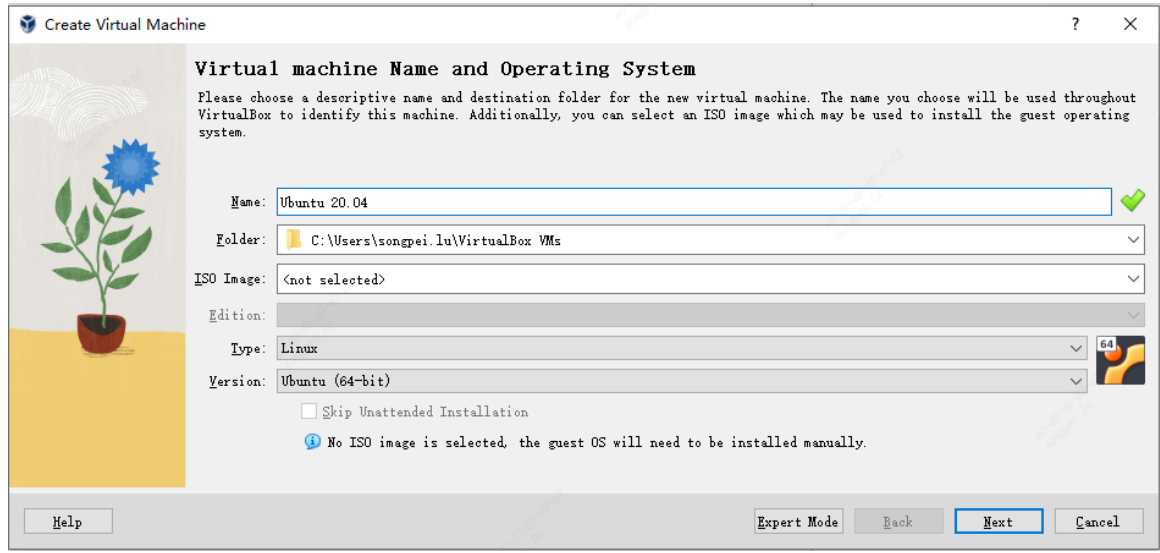

• Plan 8GB memory for VM use.

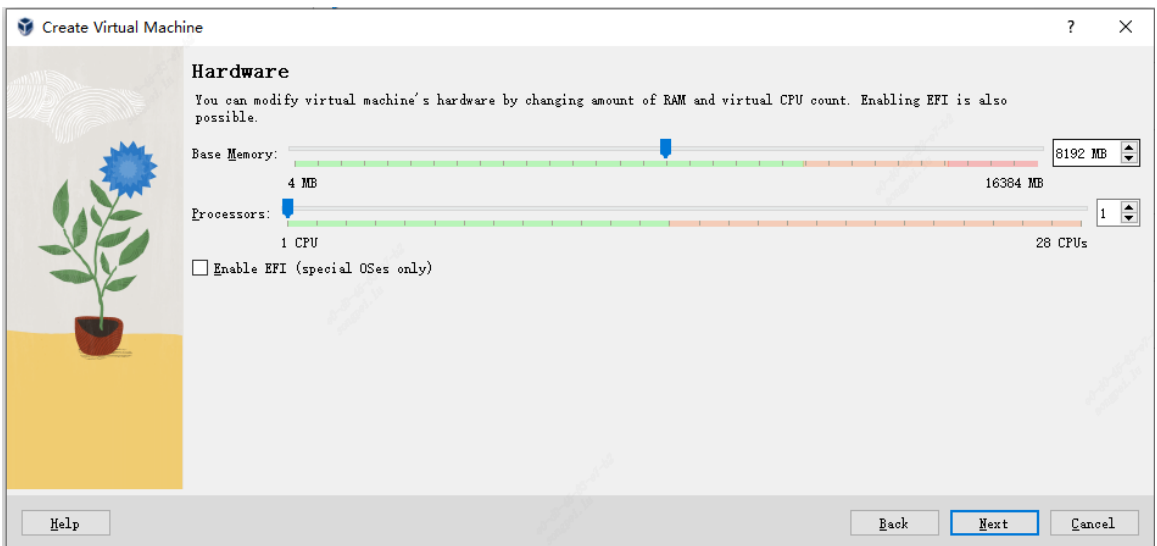

• Reserve 200GB hard disk space for subsequent storage of SDK.

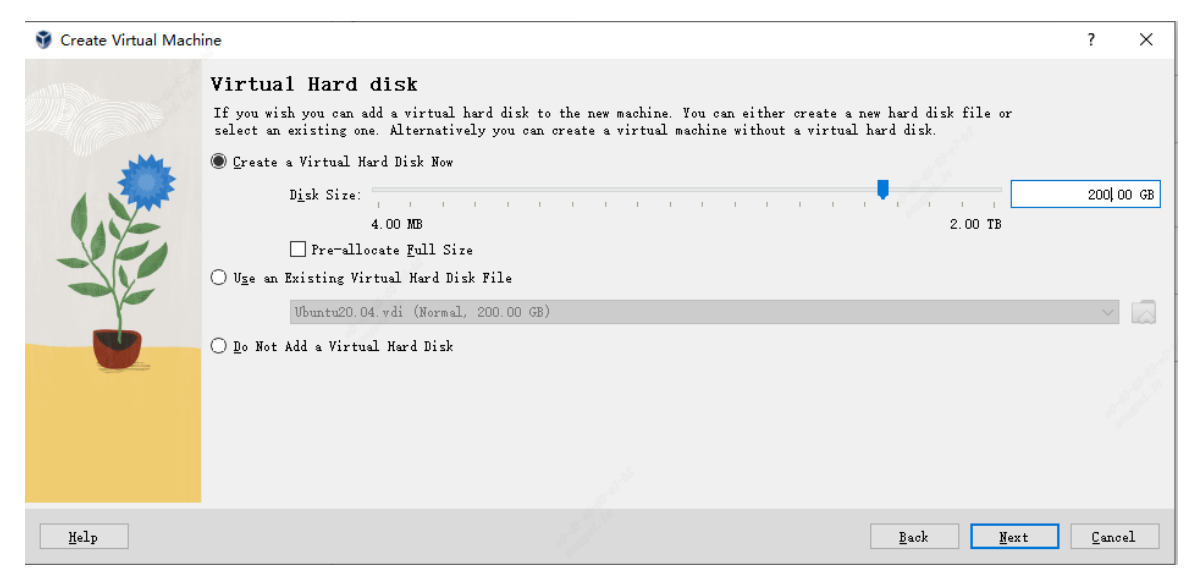

## <span id="page-6-0"></span>2.1.2 Ubuntu Boot Settings

• First boot requires mounting the installation disk's ISO file

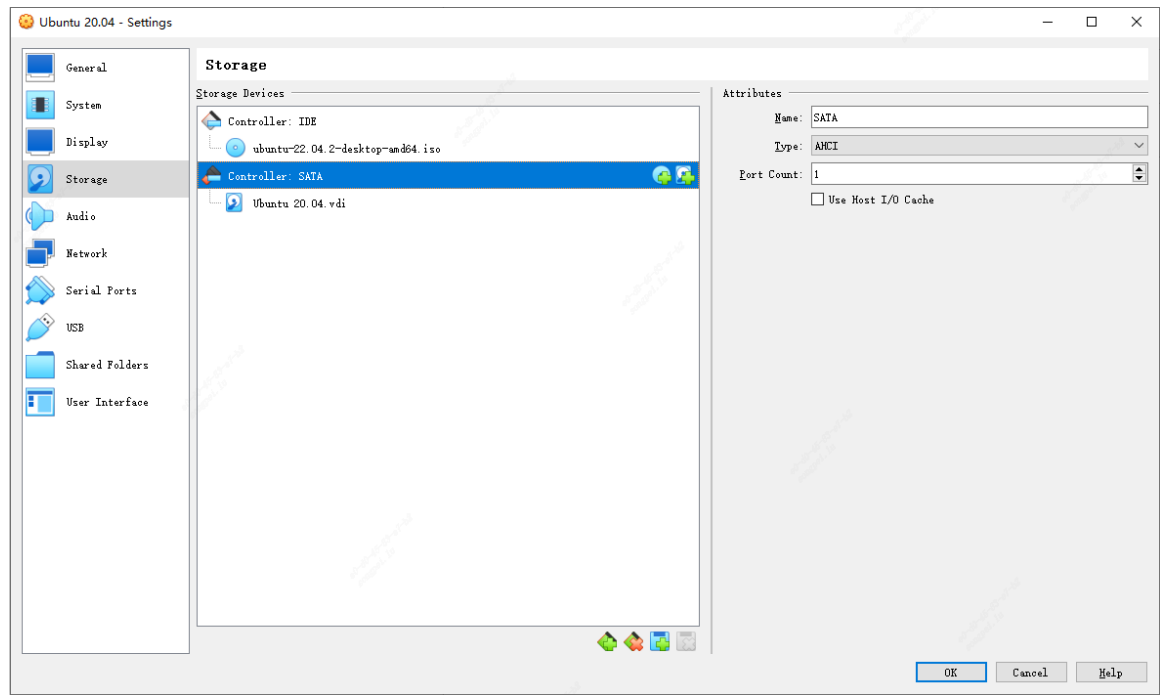

#### • Start Installation

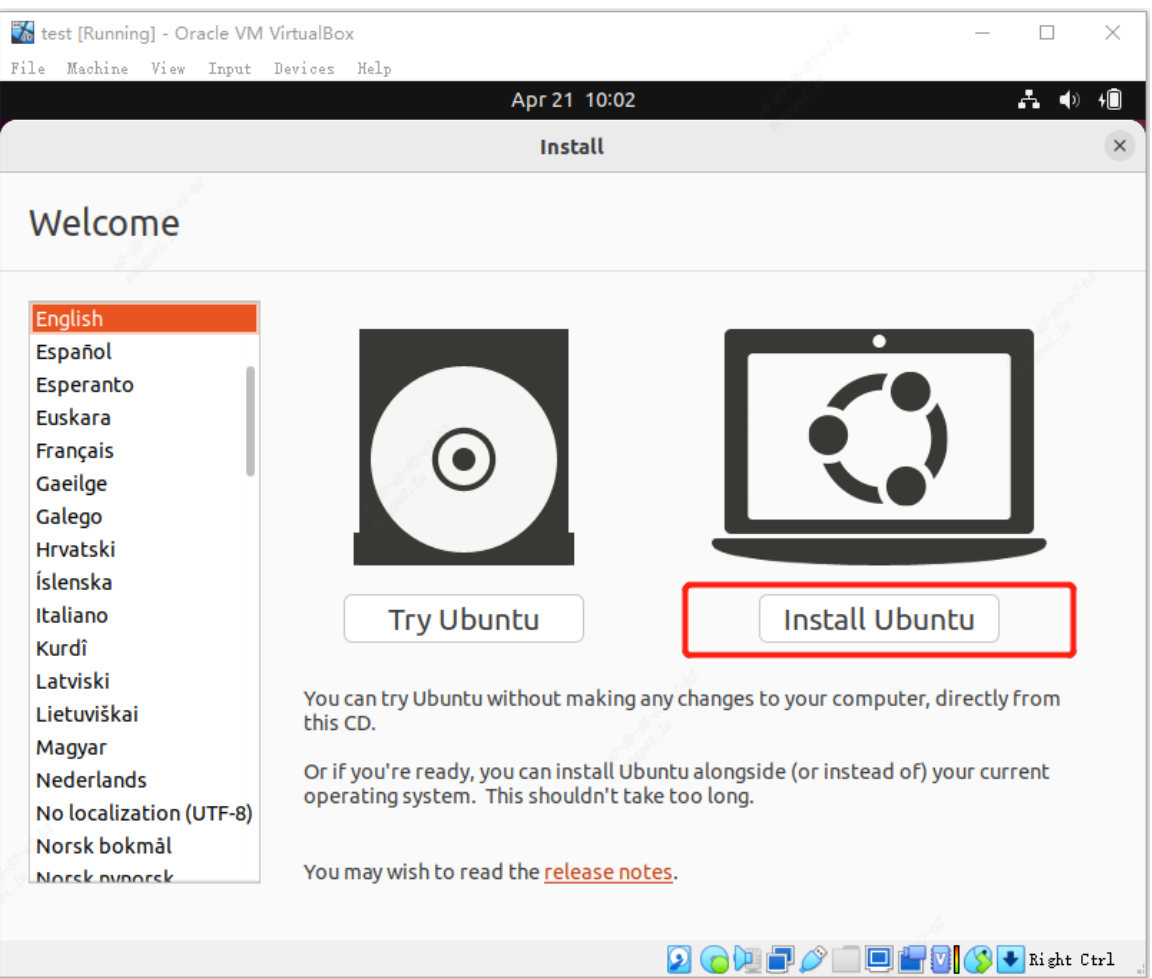

• Set up VirtualBox Host-only Ethernet Adapter for Host to communicate with VirtualBox (terminal services and files sharing)

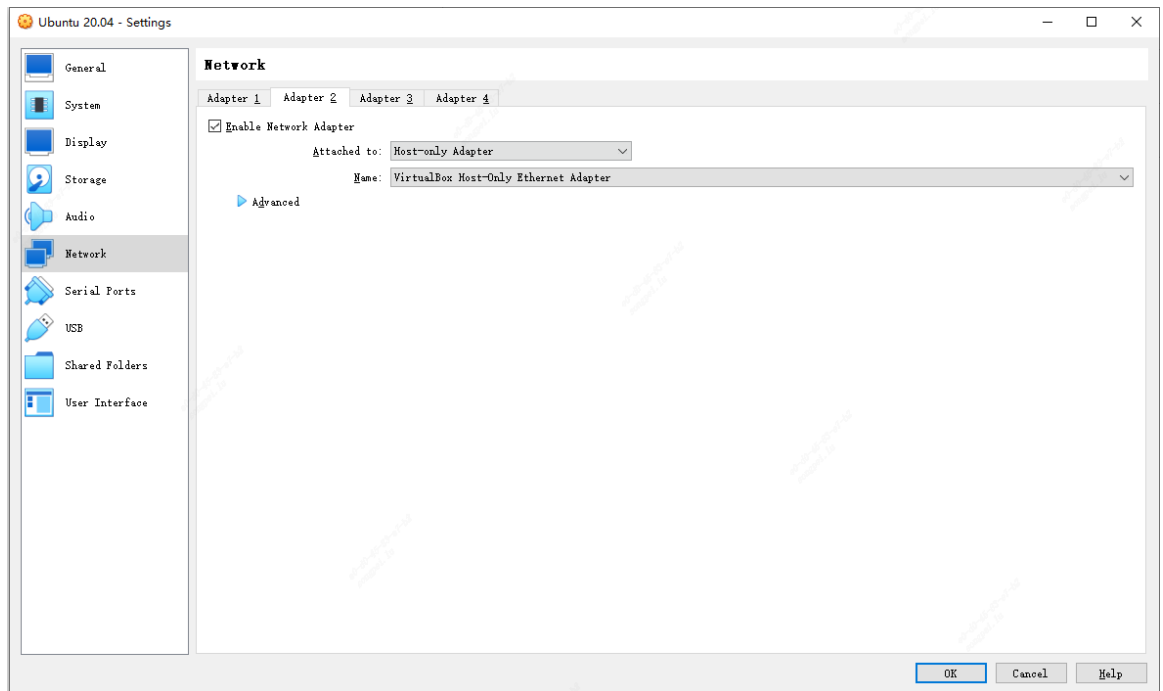

## <span id="page-8-0"></span>2.1.3 Install SSH Server

SSH Server Installation

```
sudo apt-get install ssh
sudo apt-get install openssh-server
```
After installation, some ssh settings can be changed, such as port, password authentication, root login, etc.

```
vim /etc/ssh/sshd_config
Port 22
PasswordAuthentication yes
PermitRootLogin yes -> 是否开放 root 登入
```
Restart SSH after modification

/etc/init.d/ssh restart

## <span id="page-8-1"></span>2.1.4 Install Samba Server

Ubuntu VB requires the Samba package to be installed for subsequent files sharing with Host PC.

Before installing Samba, use ifconfig to get IP information, the first installation will show that there is no net-tool support, it needs to install net-tool

### **SOPHGO** 算能科技CHAP**TER 2. Compilation White Riage ETIMARE COMPILATION ENVIRONMENT**

```
sudo apt install net-tools
sudo apt-get install samba samba-common
```
Create the samba password for the account

```
sudo smbpasswd -a cvitek
```
Modify /etc/samba/smb.conf and add the following

```
[cvitek]path = /home/cvitek
writable = yes
browseable= yes
valid users = cvitek
```
Start samba server

sudo service smbd restart

```
WINDOW PC connects to Samba server (<i>Server IP</i>)
```
◇ 網路位置 (1)

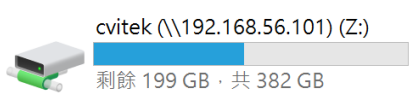

Refer to 1.2 to install CVITEK Build Environment to compile.

## <span id="page-9-0"></span>2.2 Build a compilation environment

Before compiling the SDK, the following packages need to be installed in Ubuntu.

```
sudo apt-get update
sudo apt-get install -y build-essential
sudo apt-get install -y ninja-build
sudo apt-get install -y automake
sudo apt-get install -y autoconf
sudo apt-get install -y libtool
sudo apt-get install -y wget
sudo apt-get install -y curl
sudo apt-get install -y git
sudo apt-get install -y gcc
sudo apt-get install -y libssl-dev
sudo apt-get install -y bc
sudo apt-get install -y slib
sudo apt-get install -y squashfs-tools
sudo apt-get install -y android-sdk-libsparse-utils
sudo apt-get install -y android-sdk-ext4-utils
sudo apt-get install -y jq
sudo apt-get install -y cmake
```
(continues on next page)

(continued from previous page)

```
sudo apt-get install -y python3-distutils
sudo apt-get install -y tclsh
sudo apt-get install -y scons
sudo apt-get install -y parallel
sudo apt-get install -y ssh-client
sudo apt-get install -y tree
sudo apt-get install -y python3-dev
sudo apt-get install -y python3-pip
sudo apt-get install -y device-tree-compiler
sudo apt-get install -y libssl-dev
sudo apt-get install -y ssh
sudo apt-get install -y cpio
sudo apt-get install -y squashfs-tools
sudo apt-get install -y fakeroot
sudo apt-get install -y libncurses5
sudo apt-get install -y flex
sudo apt-get install -y bison
```
## <span id="page-10-0"></span>2.3 Install SDK

The SDK is usually placed in the customer-specific FTP, /home/SDK/cv18xx\_t(SDK\_Version), taking SDK V 4.0.0 as an example here.

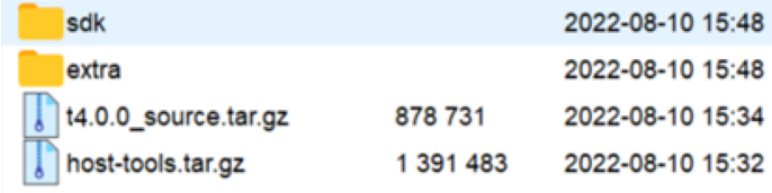

Get t4.0.0 source.tar.gz and unzip it

**\$** tar zxvf t4.0.0 source.tar.gz

Get host-tool.tar.gz and unzip it in the SDK working directory

```
$ cd cv180x_t4.0.0_source
$ tar zxvf host-tools.tar.gz
```
# <span id="page-11-0"></span>2.4 Compilation

## <span id="page-11-1"></span>2.4.1 Environment Variables Description

The pre-compilation operation is mostly for setting two environment variables: \$CHIP, \$BOARD,

**\$CHIP** variable is required to be set according to the user's SOC.

\$BOARD variable has a different driver for each EVB and must be set correctly.

For example:

*\$BOARD=wevb\_0008a\_spinor: is SPINOR* + *DDR2 1333 64 MB hardware combination*

*\$BOARD=wevb\_0009a\_spinand: is SPINAND* + *DDR3 1866 128MB hardware combination*

Note: wevb\_0008a / wevb\_0009a can be obtained by the EVB laser model directly.

## <span id="page-11-2"></span>2.4.2 Compile the Entire Package

Before setting the environment variables, the following commands are required to initialize the environment. The ICs and EVB version numbers currently supported by the SDK will be listed by the system.

```
$ source build/cvisetup.sh
          -----------------------------------------------------------------------
    Usage:
    (1) menuconfig - Use menu to configure your board.
        ex: $ menuconfig
    (2) defconfig $CHIP_ARCH - List EVB boards($BOARD) by CHIP_ARCH.
        ** cv183x ** -> ['cv1829', 'cv1832', 'cv1835', 'cv1838', 'cv9520',
,→'cv7581']
       ** cv182x ** -> ['cv1820', 'cv1821', 'cv1822', 'cv1823', 'cv1825',
,→'cv1826', 'cv7327', 'cv7357']
       ** cv181x ** -> ['cv181x', 'cv1823a', 'cv1821a', 'cv1820a', 'cv1811h',
,→'cv1811c', 'cv1810c', 'cv1812h']
       ** cv180x ** -> ['cv180x', 'cv1800b', 'cv1800c', 'cv1801b', 'cv1801c']
        ex: $ defconfig cv183x (3) defconfig $BOARD - Choose EVB board<sub>u</sub>
,→settings.
        ex: $ defconfig cv1835_wevb_0002a
        ex: $ defconfig cv1826_wevb_0005a_spinand
        ex: $ defconfig cv180x_fpga_c906
                          -----------------------------------------------------------------------
```
After initialization, the compilation configuration can be set in the following two ways

#### <span id="page-12-0"></span>**2.4.2.1 Set by defconfig**

Select IC: Take cv180x as an example, the system will print out the EVB (\$CHIP\_\$BOARD) board supported by cv180x built-in.

```
$ defconfig cv180x
* cv180x * the avaliable cvitek EVB boards
 cv180x - cv180x [FPGA]
          cv180x_palladium [PALLADIUM]
cv1800b - cv1800b wdmb 0008a spinor [C906B + SPINOR 8MB + QFN SIP 64MB]cv1800b_wevb_0008a_spinor [C906B + SPINOR 16MB + QFN SIP 64MB]
cv1800c - cv1800c_wevb_0009a_spinor [C906B + SPINOR 16MB + QFN SIP 64MB]
cv1801b - cv1801b_wevb_0008a_spinor [C906B + SPINOR 16MB + QFN SIP 128MB]
cv1801c - cv1801c wdmb 0009a spinor [C906B + SPINOR 16MB + QFN SIP 128MB]cv1801c wevb 0009a spinand [C906B + SPINAND 256MB + QFN SIP 128MB]cv1801c_wevb_0009a_spinor [C906B + SPINOR 16MB + QFN SIP 128MB]
           cv1812h_wevb_0007a_spinor [C906B + SPINOR 16MB + BGA SIP 256MB]
```
Select the EVB version number cv1801c\_wevb\_0009a\_spinor, then the system will list the automatically set environment variables. (Subsequently, cvi\_print\_env can also be used to print the environment variables currently in use)

```
$ defconfig cv1801c_wevb_0009a_spinor
====== Environment Variables =======
 PROJECT: cv1801c_wevb_0009a_spinor, DDR_CFG=ddr3_1866_x16
 CHIP_ARCH: CV180X, DEBUG=0
 SDK VERSION: musl_riscv64, RPC=0
 ATF options: ATF KEY SEL=default, BL32=1
 Linux source folder:linux_5.10, Uboot source folder: u-boot-2021.10
 CROSS_COMPILE_PREFIX: riscv64-unknown-linux-musl-
 ENABLE_BOOTLOGO: 0
 Flash layout xml: build/boards/cv180x/cv1801c_wevb_0009a_spinor/part
ition/partition_spinor.xml
 Sensor tuning bin: gcore_gc4653
  Output path: install/soc_cv1801c_wevb_0009a_spinor
```
#### <span id="page-12-1"></span>**2.4.2.2 Set by Menuconfig**

After initialization, type in menuconfig to enter the following page to select various SDK internal settings, including CHIP, EVB board number, etc.

```
(Top) \LeftrightarrowCViTek MediaSDK Configuration+
(generic) Customer define
     Chip selection (cv1801c)
                                  ---\rightarrow +Board selection (wevb 0009a spinor (C906B + SPINOR 16MB + QFN SIP 64MB)) --- \rightarrowDDR configuration selection (ddr3 1866 x16) --->+
 (riscv) Arch define+
     Compile-time checks and compiler options --->+'
     SDK options --->+
```
SOPHGO 算能科技CHAP**TER 2. Compilation White Riage ETIMARE COMPILATION ENVIRONMENT** 

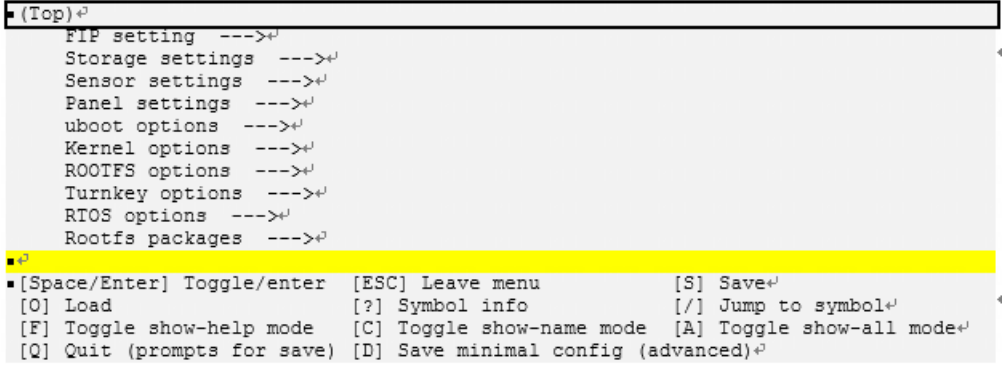

The configuration process can be set/returned by [Enter] [Space] [ESC]

After configuration, press [S] to save the configuration file, then press [Q] to leave the graphical interface

(Or press ESC and a graphical interface will automatically pop up asking whether to save)

Select IC (cv1801c as an example)

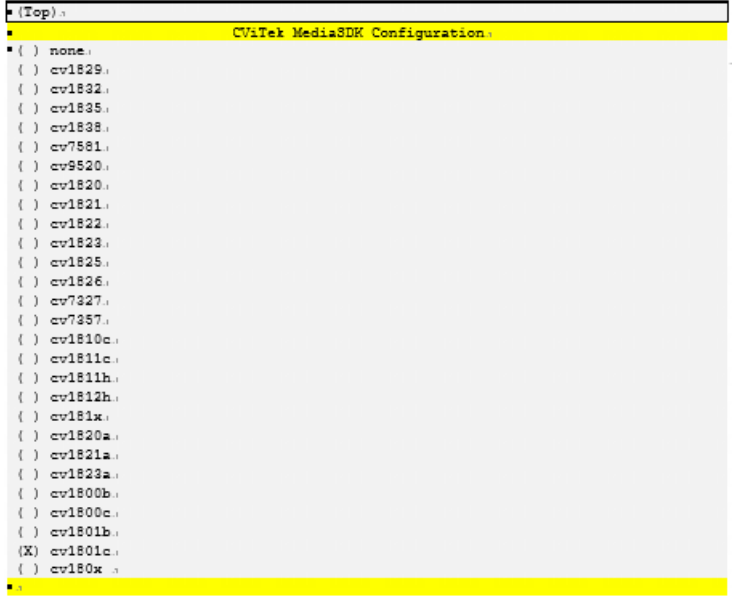

The EVB version number will list the corresponding choices, and the selection of EVB will also specify the compiled image's DDR and Flash size (for this example, the selected EVB comes with DDR3 and 16MB of SPINOR Flash).

 $\bullet$  (Top)  $\overline{\cdot}$ CViTek MediaSDK Configuration# () wdmb 0009a spinor (C906B + SPINOR 16MB + QFN SIP 128MB)  $\vee$ ( ) wevb 0009a spinand (C906B + SPINAND 256MB + QFN SIP 128MB)  $\psi$ (X) wevb\_0009a\_spinor (C906B + SPINOR 16MB + QFN SIP 128MB)  $\theta$ 

Finally, exit the selection and save the settings (they will be stored in. /build/.config) to complete the selection of the SDK compilation configuration.

## <span id="page-14-0"></span>2.4.3 Compile the Entire SDK Files

Execute the compilation and get the images available for burning.

```
cvitek@cvitek-VirtualBox:~/working_dir$ build_all
. Run build_uboot () function
...
/work/install/cv1801c_wevb_0009a_spinor/upgrade.zip done!
```
The complied file will be placed in ./install/soc  $\langle$  EVB Name>/

## <span id="page-14-1"></span>2.4.4 Compile part of the SDK files

#### <span id="page-14-2"></span>**2.4.4.1 Compile Uboot Separately**

Each EVB board defines in a specific location the initialization operations that the EVB needs to take before entering U-Boot or defines a specific PINMUX. Taking the board cv1801c\_wevb\_0009a\_spinor as an example, they will be defined in.

build/boards/CV181X/\$CHIP\_\$BOARD/u-boot/cvi\_board\_init.c

```
int cvi_board_init(void)
{
#if defined(CV180X_QFN_88_PIN)
   PINMUX_CONFIG(PAD_MIPI_TXP1, IIC2_SCL);
   PINMUX_CONFIG(PAD_MIPI_TXM1, IIC2_SDA);
   PINMUX_CONFIG(PAD_MIPI_TXP0, XGPIOC_13);
   PINMUX_CONFIG(PAD_MIPI_TXM0, CAM_MCLK1);
#elif defined(CV180X_QFN_88_PIN_38)
    return 0;
}
```
The corresponding u-boot configuration, defined in CV181X:

./build/boards/CV181X/\$CHIP\_\$BOARD/u-boot/\$CHIP\_\$BOARD\_defconfig

```
Partial cvitek_cv1801c_wevb_0009a_spinor_defconfig
CONFIG_RISCV=y
CONFIG_SYS_MALLOC_F_LEN=0x2000
CONFIG_NR_DRAM_BANKS=1
CONFIG DEFAULT DEVICE TREE="cv180x asic"
CONFIG IDENT STRING=" cvitek cv180x"
```
Modify Uboot Config with a graphical interface

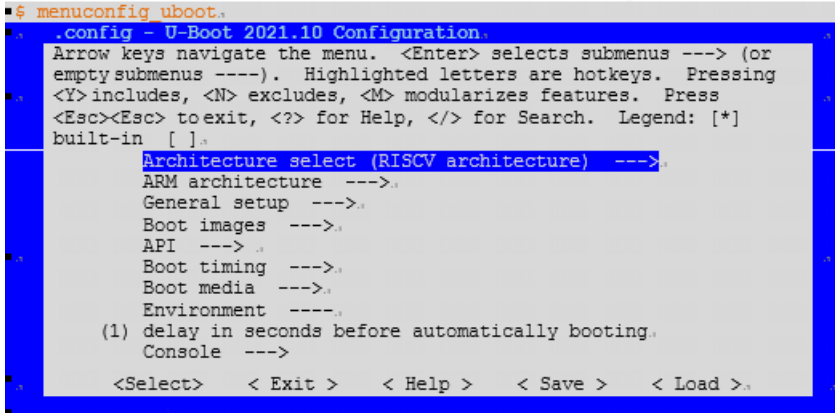

After exiting, the settings will be stored in:

./u-boot/build/"\$CHIP"\_"\$BOARD"/.config

Execute compilation

**\$** build\_uboot

When completed, fip.bin will be generated

Compile U-Boot fragments in Makefile

```
u-boot-build: ${UBOOT_PATH}/${UBOOT_OUTPUT_FOLDER} ${UBOOT_CVIPART_DEP} ${UBOOT_
,→OUTPUT_CONFIG_PATH}
  $(call print_target)
  ${Q}rm -f ${UBOOT_CVI_BOARD_INIT_PATH}
  ${Q}ln -s ${BUILD_PATH}/boards/${PROJECT_FULLNAME}/u-boot/cvi_board_init.c $
,→{UBOOT_CVI_BOARD_INIT_PATH}
  ${Q}$(MAKE) -j${NPROC} -C ${UBOOT_PATH} olddefconfig
   ${Q}$(MAKE) -j${NPROC} -C ${UBOOT_PATH} all
   $(call uboot_compress_action)
```
#### <span id="page-15-0"></span>**2.4.4.2 Compile kernel separately**

Modify the kernel (ex:\*.dts, kernel) and recompile the Linux kernel image.

Each EVB has a corresponding dts file to define its device tree, take cv1801c\_wevb\_0009a\_spinor for example, its DTS file is defined in:

./build/boards/cv180x/"\$CHIP"\_"\$BOARD"/dts\_riscv/"\$CHIP"\_"\$BOARD".dts`

```
#/dts-v1/;
#include "cv180x_base_riscv.dtsi"
#include "cv180x_asic_qfn.dtsi"
#include "cv180x_asic_spinor.dtsi"
#include "cv180x_default_memmap.dtsi"
```
(continues on next page)

(continued from previous page)

/ { };

Its corresponding linux configuration is defined in:

./build/boards/"\$CHIP"\_"\$BOARD"/linux/"\$CHIP"\_"\$BOARD"\_defconfig

```
Partial cv1801c_wevb_0009a_spinor
CONFIG_SYSVIPC=y
CONFIG_POSIX_MQUEUE=y
CONFIG_NO_HZ_IDLE=y
CONFIG_HIGH_RES_TIMERS=y
CONFIG_PREEMPT=y
CONFIG_IKCONFIG=y
CONFIG_IKCONFIG_PROC=y
CONFIG_LOG_BUF_SHIFT=15
CONFIG_BLK_DEV_INITRD=y
...
```
Modify Kernel Config with graphical interface

**\$** menuconfig\_kernel

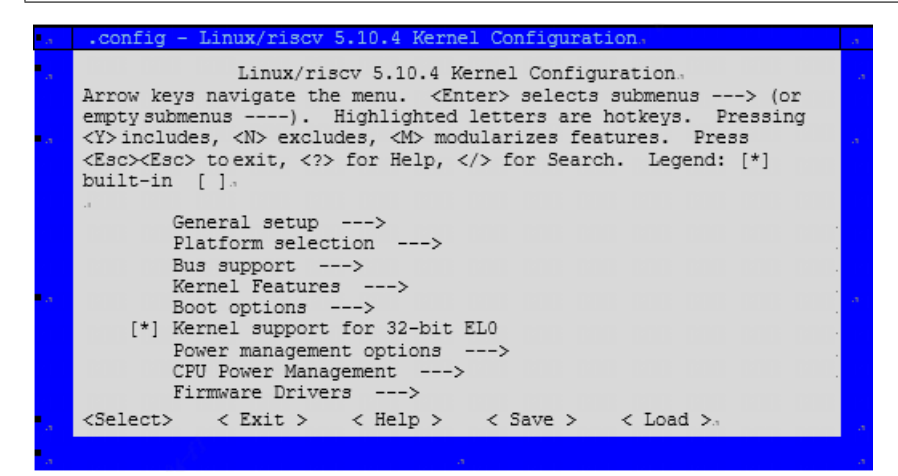

After exiting, the settings will be store in:

./linux/build/"\$CHIP"\_"\$BOARD"/.config

**\$** build\_kernel

When completed, boot.spinor will be generated

Compile Kernel fragments in Makefile.

```
kernel-build: ${KERNEL_OUTPUT_CONFIG_PATH}
   $(call print_target)
   ${Q}echo LOCALVERSION=${LOCALVERSION}
```
(continues on next page)

(continued from previous page)

```
${Q}$(MAKE) -j${NPROC} -C ${KERNEL_PATH} O=${KERNEL_PATH}/${KERNEL_OUTPUT_
,→FOLDER} olddefconfig
  ${Q}$(MAKE) -j${NPROC} -C ${KERNEL_PATH}/${KERNEL_OUTPUT_FOLDER} Image␣
,→modules
  ${Q}$(MAKE) -j${NPROC} -C ${KERNEL_PATH}/${KERNEL_OUTPUT_FOLDER} modules_
,→install headers_install INSTALL_HDR_PATH=${KERNEL_PATH}/${KERNEL_OUTPUT_
,→FOLDER}/$(ARCH)/usr
  ${Q} ln -sf ${KERNEL_PATH}/${KERNEL_OUTPUT_FOLDER}/$(ARCH)/usr/include $
,→{KERNEL_PATH}/${KERNEL_OUTPUT_FOLDER}/usr/include
```
#### <span id="page-17-0"></span>**2.4.4.3 Compile middleware separately**

Modify middleware (cvi\_test / sample\_dsi), recompile middleware and system

The generated Install/PROJECT\_NAME/system.\* contains the latest middleware

**\$** build\_middleware; pack\_rootfs

```
pushd "$MW_PATH"/component/isp
make all
popd
pushd "$MW_PATH"/sample
make all
```
build\_middleware will recompile the Sensor driver (in middleware/component/isp/) and sample application (in middleware/sample/), and finally pack\_rootfs will package the changed driver and application into a burnable image.

## <span id="page-17-1"></span>2.5 Partitions

CV181X SDK will generate the following image files, each representing a different partition, listed below:

- FIP : Bootloader/U-Boot partition
	- CV180X/ CV181X C906 adopts FSBL+OPENSBI+UBOOT architecture, and also reuses (FIP) file name after the final package, which is convenient for subsequent use.
- BOOT : Partition for Linux Kernel
- 2nd(dual-system) : The partition where Yun on Processor (YOC) is located.
- MISC : Boot Logo partition
- ROOTFS : root file system partition
- SYSTEM: Partition where CVITEK libraries are located
- DATA : Using data partition

Note: The 2nd partition is a dual-system-specific partition and exists only in a dual-system environment.

## <span id="page-18-0"></span>2.5.1 Partition File Modification

The same EVB may have different Flash, and the SDK will separate them with different board numbers. For example cv1811c\_wdmb\_0006a\_spinand and cv1811c\_wdmb\_0006a\_spinor represent the Flash on the development board as SPINAND and SPINOR respectively, and the partition files are placed in

```
./build/boards/<CHIP>/<EVB_Name>/partition/partition_<physical_partition>.xml
```
Note: physical\_partition supports SPINAND/SPINOR.

For example, the partition files of  $cv1801c$  wdmb 0009a\_spinor are displayed as follows:

In a single-system environment:

```
build/boards/cv181x/cv1811c_wdmb_0006a_spinor/partition/partition_spinor.xml
<physical_partition type="spinor">
   <partition label="fip" size_in_kb="800" readonly="false" file="fip.bin"/>
   <partition label="BOOT" size_in_kb="2600" readonly="false" file="boot.spinor
,→"/>
   <partition label="ENV" size_in_kb="64" file="" />
   <partition label="ROOTFS" size_in_kb="4000" readonly="false" file="rootfs.
,→spinor" />
   \epsilon <partition label="DATA" size in kb="512" readonly="false" file="data.spinor"\epsilon,→mountpoint="/mnt/data" type="jffs2" />
</physical_partition>
```
In a dual-system environment:

```
build/boards/cv181x/cv1811c_wdmb_0006a_spinor/partition/partition_spinor.xml
<physical_partition type="spinor">
   <partition label="fip" size_in_kb="512" readonly="false" file="fip.bin"/>
   <partition label="2nd" size_in_kb="3072" readonly="false" file="yoc.bin"/>
   <partition label="BOOT" size_in_kb="5120" readonly="false" file="boot.spinor
,→"/>
  <partition label="MISC" size_in_kb="128" readonly="false" file="logo.jpg"/>
   <partition label="PARAM" size_in_kb="64" file="" />
   <partition label="PARAM_BAK" size_in_kb="64" file="" />
   <partition label="ENV" size_in_kb="64" file="" />
  <partition label="ENV_BAK" size_in_kb="64" file="" />
   <partition label="ROOTFS" size_in_kb="3392" readonly="false" file="rootfs.
,→spinor" />
  <partition label="DATA" size_in_kb="1024" readonly="false" file="data.spinor
,→" mountpoint="/mnt/data" type="jffs2" />
</physical_partition>
```
- physical\_partiti type: flash type.
- partition label: partition name.
- size\_in\_kb: partition size (in KB).
- file: name of the image file pointed to.
- type: (in the partition tab field) file system format.
- mountpoint: partition mount path.

Note: The 2nd partition is a dual-system-specific partition and exists only in a dual-system environment.

# 3 Burning Instructions

# <span id="page-20-1"></span>3.1 Preparation Before Use

- The burning files generated by the previous section 2.4.2.3.
- Micro SD card in FAT32 format.

# <span id="page-20-2"></span>3.2 Operation Process

- Put the burning files (as shown in the table below) into the SD card.
- Insert the SD card into the SD card slot of the CVITEK EVB.
- Reboot the platform.

<span id="page-20-0"></span>SOPHGO 算能科技

# <span id="page-20-3"></span>3.3 Operation Example

Confirm the files before use

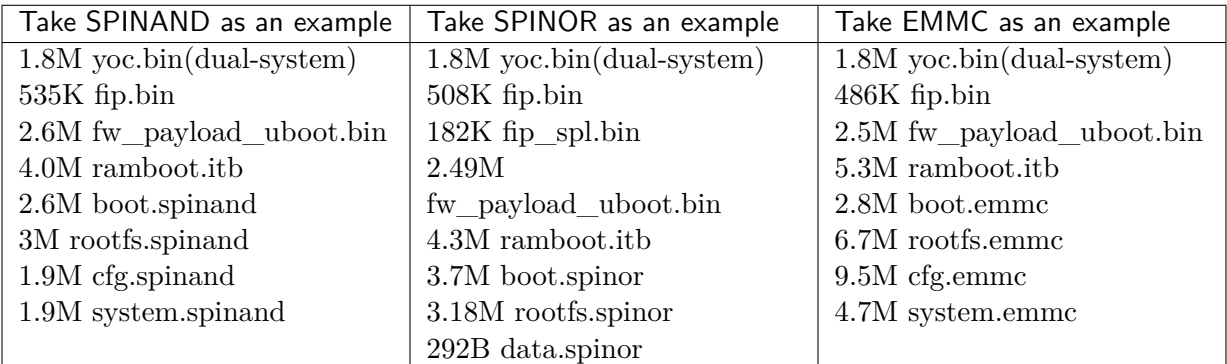

#### Note: The "yoc.bin" file in the above table is exclusive to the dual-system and exists only in a dual-system environment.

Insert the SD card and connect the CV180X/CV181X platform to the power supply and then boot it up, the burning process will start automatically. DL flag indicates that the main IC detects that there are files in the SD Card that can be burned at present.

SOPHGO 算能科技

```
In: serial
Out: serial
Err: serial
Net:
Warning: ethernet@4070000 (eth0) using random MAC address - 3a:6d:3f:aa:9e:d6
eth0: ethernet@4070000
Hit any key to stop autoboot: 0
## Resetting to default environment
Start SD downloading......
```
When the platform is finished burning, the following information can be seen in the UART port, power off the platform, pull out the SD card and reboot it, then the burning process is finished. (The log will show for each partition the files read and write to the Flash location)

```
## Resetting to default environment
Start SD downloading...
497664 bytes read in 25 ms (19 MiB/s)
spinor id = 1C 71 18SF: Detected EN25QX128A with page size 256 Bytes, erase size 64 KiB, total 16␣
,→MiB
......
Header Version:1
2996612 bytes read in 137 ms (20.9 MiB/s)
device 0 offset 0x100000, size 0x2db944
0 bytes written, 2996548 bytes skipped in 0.125s, speed 23972384 B/s
sf update speed 22.196 MB/s
64 bytes read in 3 ms (20.5 KiB/s)
Header Version:1
......
Saving Environment to SPIFlash... Erasing SPI flash...Writing to SPI flash...
,→done
Valid environment: 1
OK
cv180x_c906#
```
## <span id="page-21-0"></span>3.4 Precautions

Please make sure the SD Card is properly formatted to FAT32 format.

# 4 EVB Interface Description

The picture below shows CV180x EVB

A. UART Debug Port

<span id="page-22-0"></span>SOPHGO 算能科技

- B. Sensor 0 EVB slot
- C. Sensor 1 EVB slot
- D. EVB version number
- E. Panel EVB slot
- F. SD card slot
- G. Ethernet 0 connection port
- H. Host IC CV180x

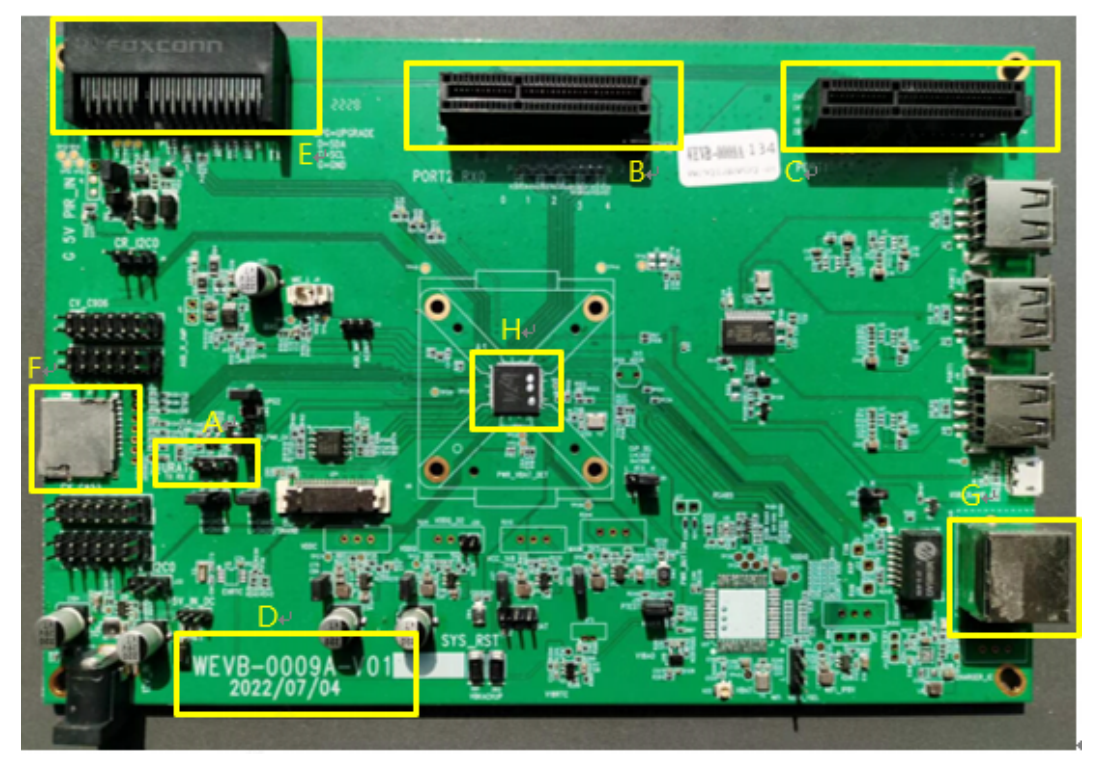

The picture below shows CV181x EVB

- I. UART Debug Port
- J. Sensor 0 EVB slot
- K. Sensor 1 EVB slot
- L. EVB version number
- M. Panel EVB slot
- N. SD card slot
- O. Ethernet 0 connection port
- P. Host IC CV181x

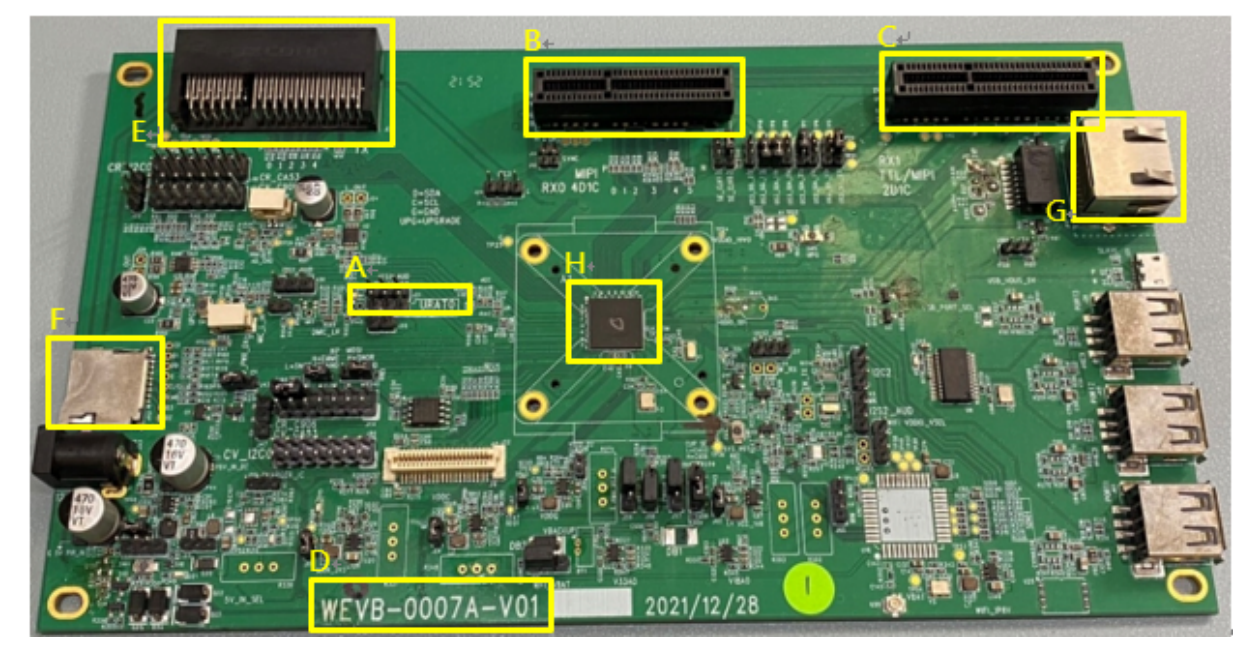

# 5 Root File System (rootfs)

# <span id="page-24-1"></span>5.1 Overview of Root File System

<span id="page-24-0"></span>SOPHGO 算能科技

The kernel is the core of the Linux operating system and the file system is the main tool for communication between the user and the operating system. So to use Linux, it is important to understand the file system principles first.

The root file system structure is a tree directory structure starting with "/" as the "root", and a device (ex: eMMC) is mounted on the root directory when the kernel program image (uImage) is booted. The root file system is usually stored in internal memory (DRAM) or non-volatile memory (FLASH), or in a file system accessible via the network (NFS). All applications and libraries are placed in the file system according to categories, and the following diagram shows the root file system directory structure.

```
Root directory
 bin Executable file
 dev Device file
 etc System configuration file (ex: startup file)
 home User Directory
 init Script executed at boot
 kdump Kernel debugging directory
 lib Libraries include glibc, shared library and kernel modules
 mnt Mount points for temporary file systems
 proc Virtual file system for kernel and process information
 sbin System managed executable file
 sys System device and file hierarchy, providing kernel data
 usr This directory contains user-defined applications and files
 var Store system logs and service program files
```
# <span id="page-25-0"></span>5.2 Rootfs

This section describes how the file system is composed, and the detailed path is in ramdisk/rootfs/

## <span id="page-25-1"></span>5.2.1 Pre-build Rootfs Structure

The structure of the file system is divided into three main types of directories, which are iterated over Rootfs layer by layer, and are described below:

#### • Basic rootfs:

At this stage, we provide pre-build rootfs files based on the following four types of Arch

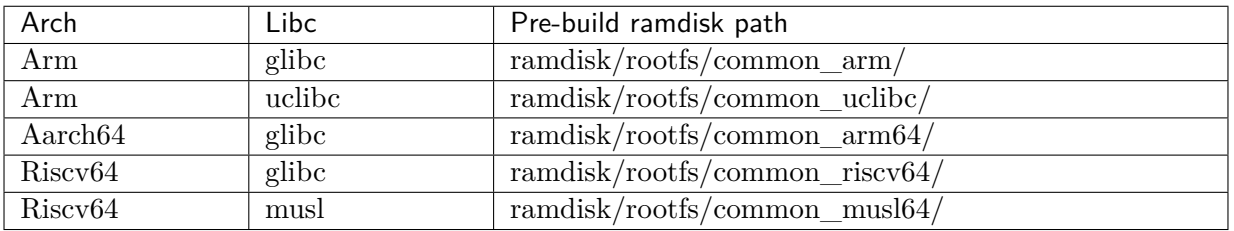

#### • Processor configuration rootfs:

We place all Processorset dependent boot settings in ramdisk/rootfs/overlay/\$CHIP

#### • Third-party rootfs:

We place all third-party software compiled library, utility, and related file in ramdisk/rootfs/public/

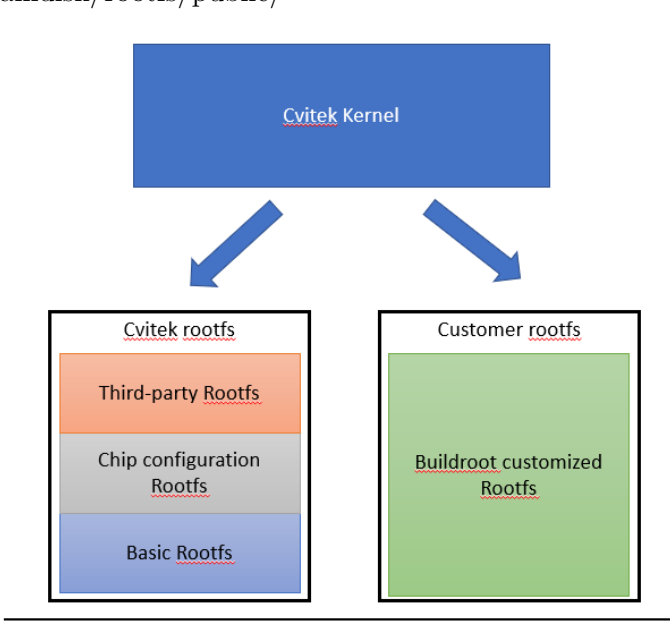

It can be decided by means of a menu which Third-party software should be placed in Rootfs

#### **\$** menuconfig

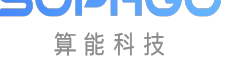

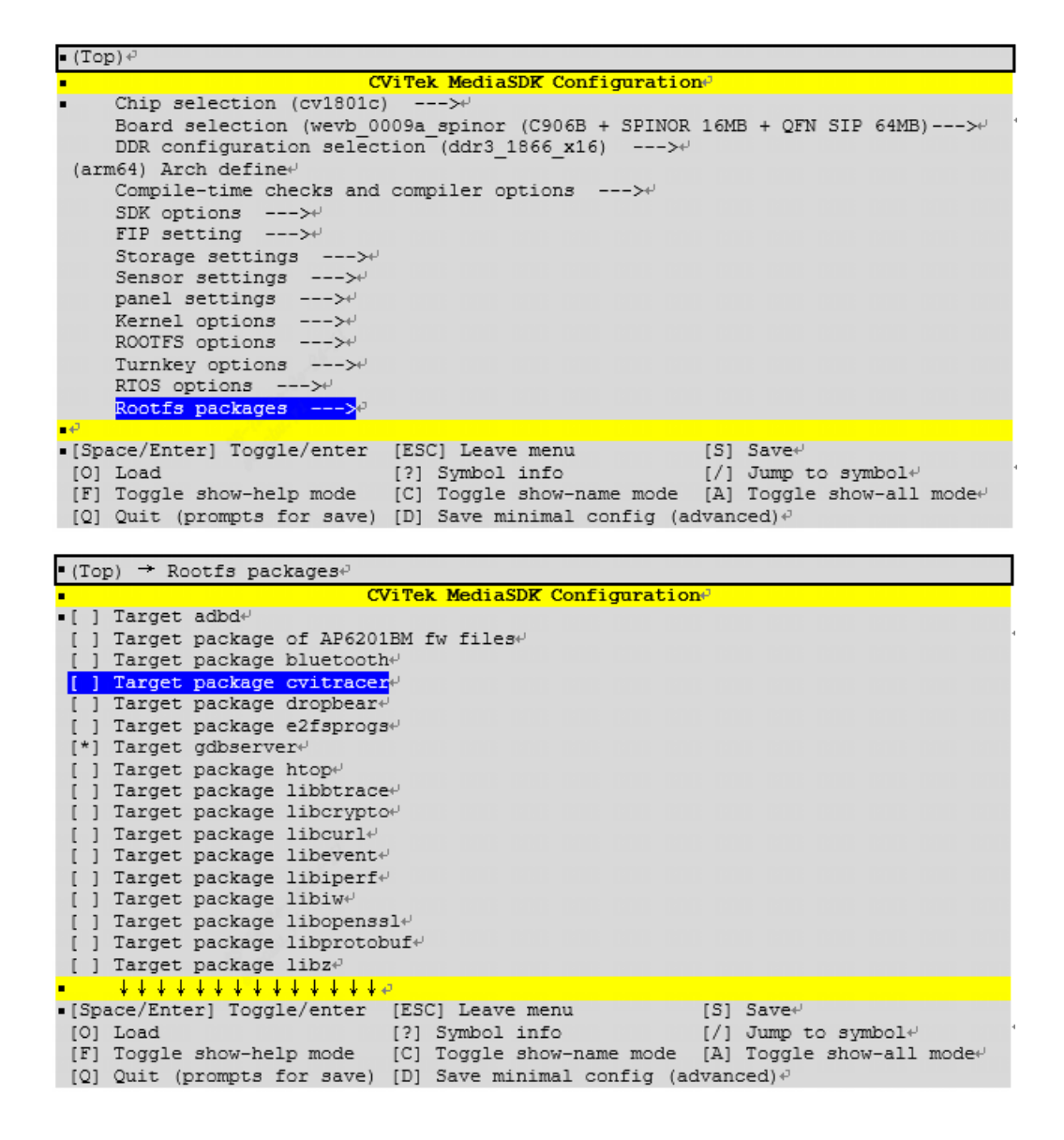

## 5.2.2 Compile the rootfs from buildroot

<span id="page-26-0"></span>This section is an example of how to generate the rootfs from buildroot and run it on EVB. If the pre-build rootfs described in the previous section is used, this section can be ignored.

1. Get buildroot source code ( buildroot-2021.02.9.tar.gz is used in this section for example)

https://buildroot.org/download.html

2. Unzip the source code

**\$** ta[r zxf buildroot-2021.02.9.tar.gz](https://buildroot.org/download.html)

3. Set Arch Info & Toolchain

**\$** make menuconfig

SOPHGO 算能科技

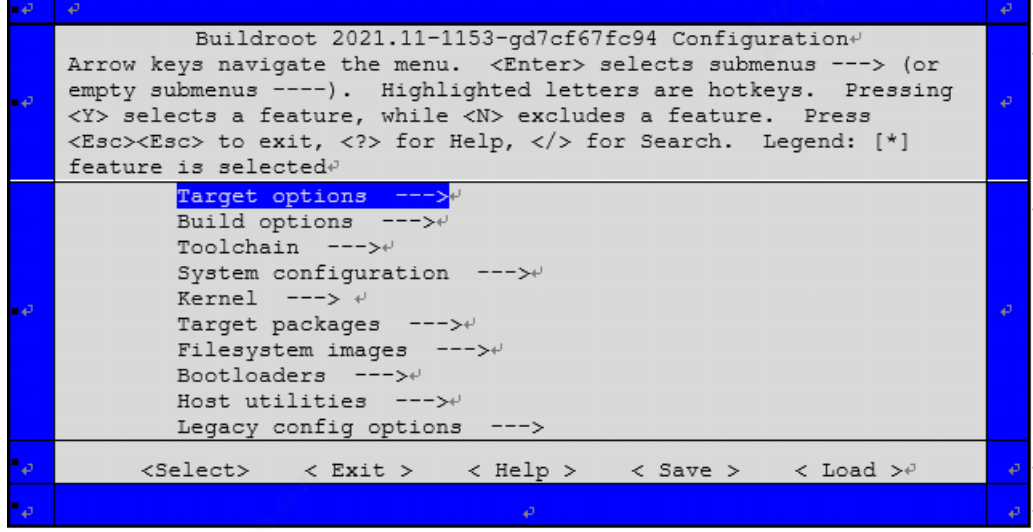

Set the architecture

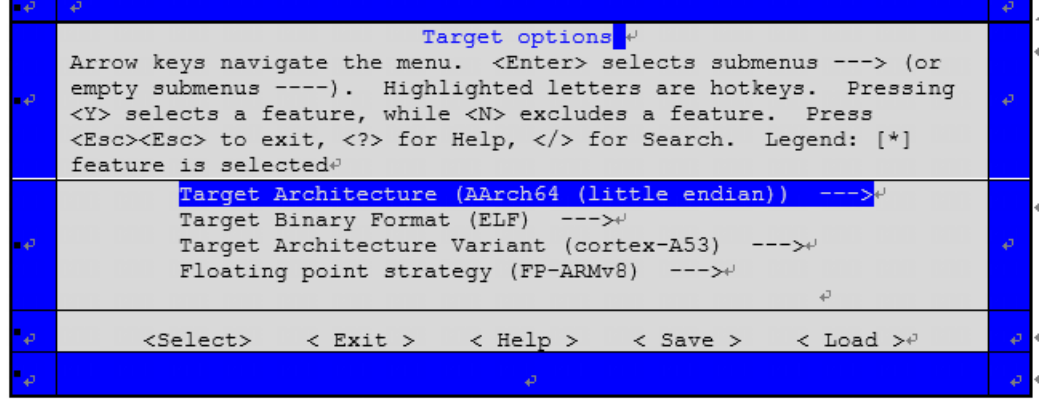

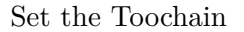

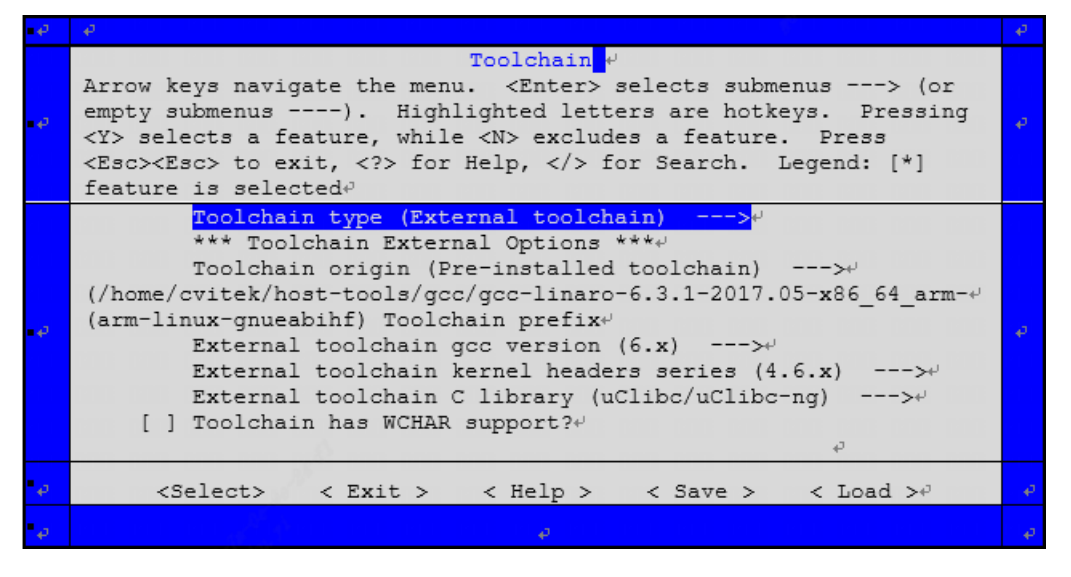

4. Compile the buildroot package

**\$** make

5. Obtain the rootfs, which is located in output/images/rootfs.tar

6. Modify build/Makefile so that SDK can use rootfs generated by buildroot

```
buildroot-prepare:
   $(call print_target)
   #clean_all
   rm -rf $(ROOTFS_DIR)
   #extract buildroot roofs
   tar xf $(BUILDROOT DIR)/output/images/rootfs.tar -C $(ROTOFS DIR)
rootfs-pack:export CROSS_COMPILE_KERNEL=$(patsubst "%",%,$(CONFIG_CROSS_COMPILE_
,→KERNEL))
rootfs-pack:export CROSS_COMPILE_SDK=$(patsubst "%",%,$(CONFIG_CROSS_COMPILE_
,→SDK))
rootfs-pack:$(OUTPUT_DIR)/rawimages
#rootfs-pack:rootfs-prepare
rootfs-pack:buildroot-prepare
rootfs-pack:
   $(call print_target)
   ${Q}printf '\033[1;36;40m Striping rootfs \033[0m\n'
ifeq (${FLASH_SIZE_SHRINK},y)
   ${Q}printf 'remove unneeded files'
   ${Q} $(COMMON_TOOLS_PATH)/spinand_tool/clean_rootfs.sh $(ROOTFS_DIR)
endif
   ${Q}find $(ROOTFS_DIR) -name "*.ko" -type f -printf 'striping %p\n' -exec
,→$(CROSS_COMPILE_KERNEL)strip --strip-unneeded {} \;
    ${Q}find $(ROOTFS_DIR) -name "*.so*" -type f -printf 'striping %p\n' -exec
,→$(CROSS_COMPILE_KERNEL)strip --strip-all {} \;
    ${Q}find $(ROOTFS_DIR) -executable -type f ! -name "*.sh" ! -path "*etc*" !␣
,→-path "*.ko" -printf 'striping %p\n' -exec $(CROSS_COMPILE_SDK)strip --strip-
,→all {} 2>/dev/null \;
```
7. Generate the new ROOTFS burnable image files

**\$** pack\_rootfs

1. Burn to the board by the steps mentioned in Chapter 3

## <span id="page-28-0"></span>5.2.3 Package rootfs as a Burnable Image File

Package the rootfs folder from the previous steps with the mksquashfs tool, compress it with XZ, and the end product is rootfs.spinor / rootfs.spinand / rootfs.emmc, which can be burned to Flash.

Refer to the rootfs-pack in build/Makefile for details:

```
rootfs-pack:export CROSS_COMPILE_KERNEL=$(patsubst "%",%,$(CONFIG_CROSS_COMPILE_
,→KERNEL))
rootfs-pack:export CROSS_COMPILE_SDK=$(patsubst "%",%,$(CONFIG_CROSS_COMPILE_
,→SDK))
rootfs-pack:$(OUTPUT_DIR)/rawimages
rootfs-pack:rootfs-prepare
```
(continues on next page)

(continued from previous page)

```
rootfs-pack:
    $(call print_target)
    ${Q}printf '\033[1;36;40m Striping rootfs \033[0m\n'
ifeq (${FLASH_SIZE_SHRINK},y)
    ${Q}printf 'remove unneeded files'
    ${Q} $(COMMON_TOOLS_PATH)/spinand_tool/clean_rootfs.sh $(ROOTFS_DIR)
endif
    ${Q}find $(ROOTFS_DIR) -name "*.ko" -type f -printf 'striping %p\n' -exec
,→$(CROSS_COMPILE_KERNEL)strip --strip-unneeded {} \;
    ${Q}find $(ROOTFS_DIR) -name "*.so*" -type f -printf 'striping %p\n' -exec
,→$(CROSS_COMPILE_KERNEL)strip --strip-all {} \;
    ${Q}find $(ROOTFS_DIR) -executable -type f ! -name "*.sh" ! -path "*etc*" !␣
,→-path "*.ko" -printf 'striping %p\n' -exec $(CROSS_COMPILE_SDK)strip --strip-
,→all {} 2>/dev/null \;
ifeq ($(STORAGE_TYPE),spinor)
    ${Q}mksquashfs $(ROOTFS_DIR) $(OUTPUT_DIR)/rawimages/rootfs.sqsh -root-
,→owned -comp xz
else
    ${Q}mksquashfs $(ROOTFS_DIR) $(OUTPUT_DIR)/rawimages/rootfs.sqsh -root-
,→owned -comp xz -e mnt/cfg/*
endif
ifeq ($(STORAGE_TYPE),spinand)
    ${Q}python3 $(COMMON_TOOLS_PATH)/spinand_tool/mkubiimg.py --ubionly $(FLASH_
,→PARTITION_XML) ROOTFS $(OUTPUT_DIR)/rawimages/rootfs.sqsh $(OUTPUT_DIR)/
,→rawimages/rootfs.spinand -b $(CONFIG_NANDFLASH_BLOCKSIZE) -p $(CONFIG_
,→NANDFLASH_PAGESIZE)
    ${Q}rm $(OUTPUT_DIR)/rawimages/rootfs.sqsh
else
    ${Q}mv $(OUTPUT_DIR)/rawimages/rootfs.sqsh $(OUTPUT_DIR)/rawimages/rootfs.
,→$(STORAGE_TYPE)
endif
```
### <span id="page-29-0"></span>5.2.4 Linux kernel Auto-Load rootfs

The Linux kernel will determine which device the rootfs is located on based on the root= variable in the bootargs set by uboot

```
'root=...'
    This argument tells the kernel what device is to be used
    as the root filesystem while booting. The default of this
    setting is determined at compile time, and usually is the
    value of the root device of the system that the kernel was
    built on. To override this value, and select the second
    floppy drive as the root device, one would use
    'root=/dev/fd1'.
    The root device can be specified symbolically or
```
(continues on next page)

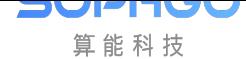

(continued from previous page)

numerically. A symbolic specification has the form /dev/XXYN, where XX designates the device type (e.g., 'hd' for ST-506 compatible hard disk, with Y in 'a'–'d'; 'sd' for SCSI compatible disk, with Y in 'a'–'e'), Y the driver letter or number, and N the number (in decimal) of the partition on this device. Note that this has nothing to do with the designation of these devices on your filesystem. The '/dev/' part is purely conventional.

The more awkward and less portable numeric specification of the above possible root devices in major/minor format is also accepted. (For example, /dev/sda3 is major 8, minor 3, so you could use 'root=0x803' as an alternative.)

Ref: https://man7.org/linux/man-pages/man7/bootparam.7.html

# 6 Accelerate Development with NFS

# <span id="page-31-0"></span>6.1 Ubuntu Server Side Setting Instructions

Install nfs-kernel-server

SOPHGO 算能科技

sudo apt-get install nfs-kernel-server

例:mkdir /home/nfs\_server

Modify the /etc/exports file and add the following

/home/nfs\_server \*(rw,sync,no\_subtree\_check,no\_root\_squash)

restart nfs service

/etc/init.d/rpcbind restart /etc/init.d/nfs-kernel-server restart

## 6.2 EVB Side mount Description

Create mount point in the file system /mnt/data

mkdir /mnt/data/nfs

mount nfs

mount -t nfs -o nolock 192.168.1.103:/home/ nfs\_server /mnt/data/nfs/

# 6.3 Precautions

PC and board are connected to the same LAN.